## **BRYN MAWR**

## **How to access BiONiC Study Abroad Application for AY 2021-2022**

Click on "Main Menu," then select "BMC Students." This will open another menu list, where you can find "Study Abroad Application" near the bottom.

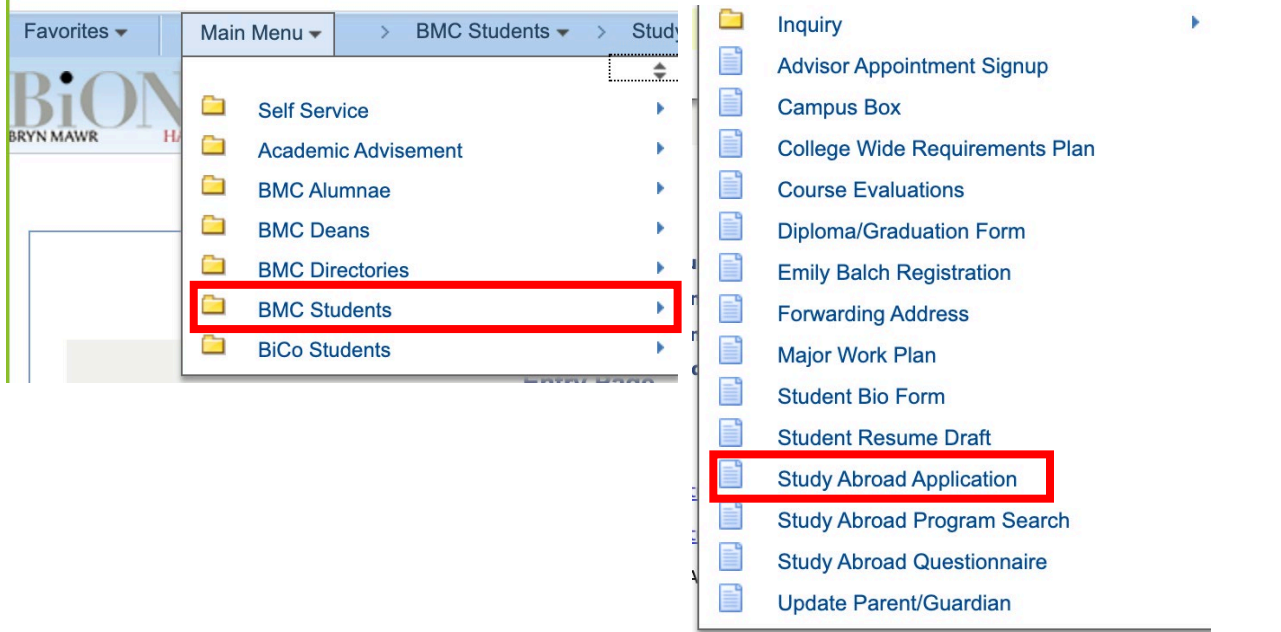

From there, you will be directed to the entry page of the application. Make sure to review the deadlines before proceeding to the application itself by clicking "View Study Abroad Application."

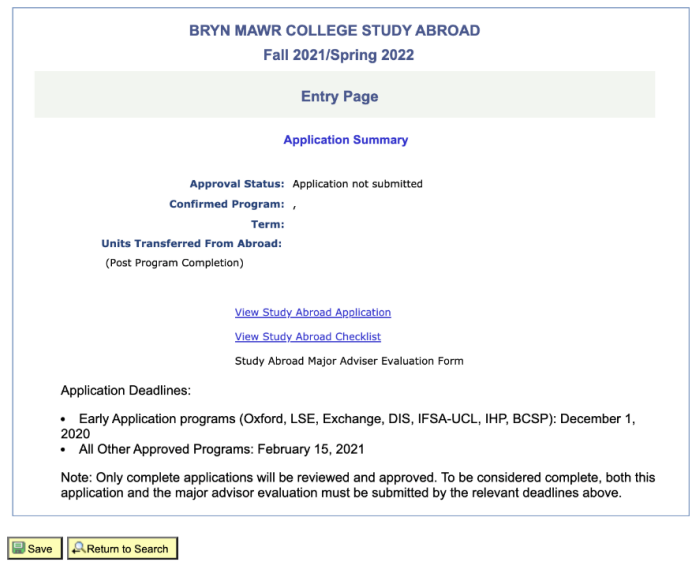